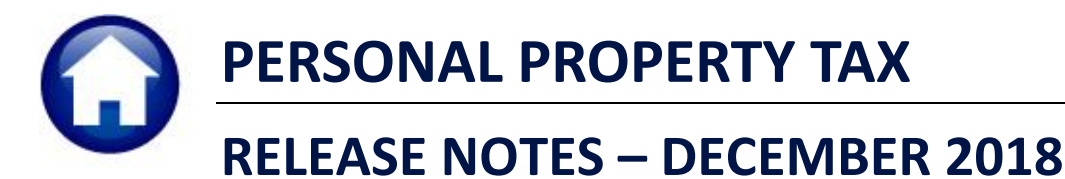

This document explains new product enhancements added to the ADMINS Unified Community for Windows **PERSONAL PROPERTY TAX** system.

#### **CONTENTS**

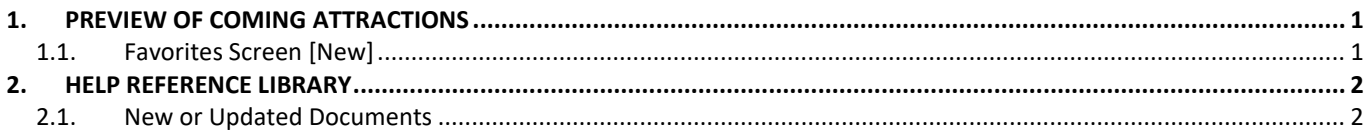

## <span id="page-0-0"></span>**1. PREVIEW OF COMING ATTRACTIONS**

**ADMINS** conducts annual customer site visits. These visits provide the opportunity to solicit customer recommendations on new features. As a result, the **ADMINS** team is enthusiastically working on a **"User Favorites"** feature to be implemented in the coming months.

### <span id="page-0-1"></span>**1.1. Favorites Screen [New]**

**AUC** has hundreds of processes and screens and thousands of reports. To provide ease of use for infrequent users and to allow regular users to customize working with **AUC**, a **"Favorites"** screen is in development. This screen may be set as the user's home screen that is displayed when accessing **AUC**.

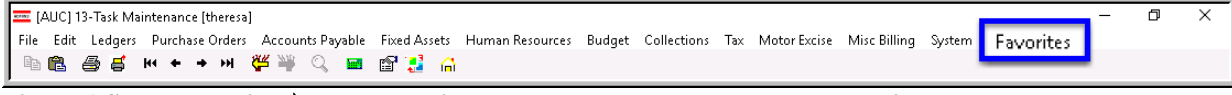

**Figure 1 Select Favorites User Favorites to access the screen and make selections.**

The screen will allow the selection of up to 45 items to be available on the **Favorites** screen.The available screens will be limited to those to which each user is allowed access. All menu, department and account security will remain in effect. Users will make selections from menus.

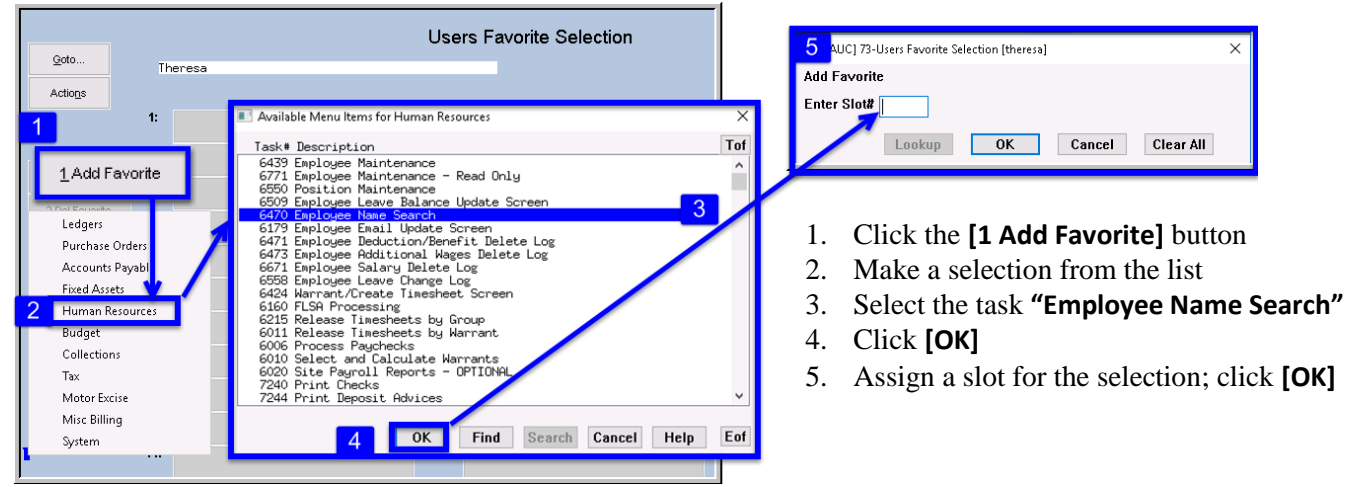

**Figure 2 Steps to create a favorites screen**

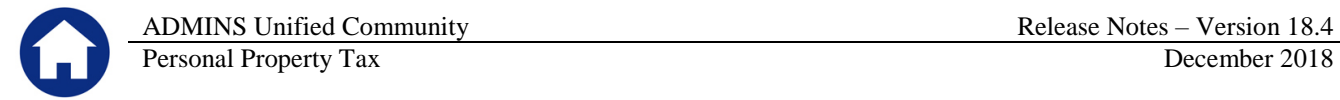

In the example shown a user has chosen the AP/PO Dashboard and also the PO Query screen.

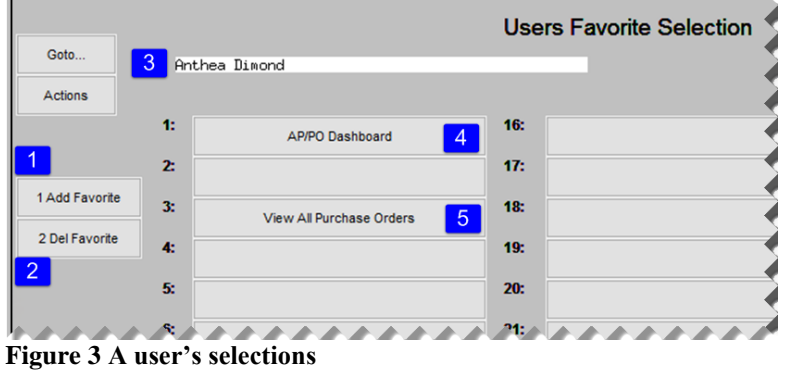

- 1. The **[1 Add Favorite]** button displays a menu of available tasks
- 2. The **[2 Del Favorite]** button allows the removal of a favorite from a slot
- 3. The user's name as entered in the user profile screen
- 4. A favorite task in slot #1
- 5. A second favorite task in slot #3

[ADM-AUC-SY-8067]

# <span id="page-1-0"></span>**2. HELP REFERENCE LIBRARY**

### <span id="page-1-1"></span>**2.1. New or Updated Documents**

• SYSTEM RE–770 System Administration Kit [Revised]